## Package 'ADaCGH2'

April 14, 2017

```
Version 2.14.0
```

```
Date 2016-04-29
```
Title Analysis of big data from aCGH experiments using parallel computing and ff objects

Author Ramon Diaz-Uriarte <rdiaz02@gmail.com> and Oscar M. Rueda <rueda.om@gmail.com>. Wavelet-based aCGH smoothing code from Li Hsu <lih@fhcrc.org> and Douglas Grove <dgrove@fhcrc.org>. Imagemap code from Barry Rowlingson <B.Rowlingson@lancaster.ac.uk>. HaarSeg code from Erez Ben-Yaacov; downloaded from <http://www.ee.technion.ac.il/people/YoninaEldar/Info/software/HaarSeg.htm>.

Maintainer Ramon Diaz-Uriarte <rdiaz02@gmail.com>

**Depends**  $R$  ( $> = 3.2.0$ ), parallel, ff, GLAD

- Imports bit, ffbase, DNAcopy, tilingArray, waveslim, cluster, aCGH, snapCGH
- Suggests CGHregions, Cairo, limma

Enhances Rmpi

Description Analysis and plotting of array CGH data. Allows usage of Circular Binary Segementation, wavelet-based smoothing (both as in Liu et al., and HaarSeg as in Ben-Yaacov and Eldar), HMM, BioHMM, GLAD, CGHseg. Most computations are parallelized (either via forking or with clusters, including MPI and sockets clusters) and use ff for storing data.

biocViews Microarray, CopyNumberVariants

#### LazyLoad Yes

License GPL  $(>= 3)$ 

URL <https://github.com/rdiaz02/adacgh2>

NeedsCompilation yes

### R topics documented:

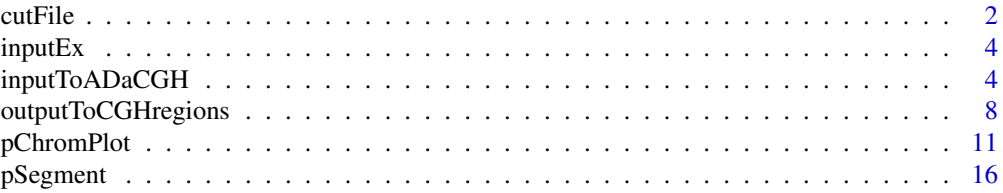

#### <span id="page-1-0"></span>**Index** [27](#page-26-0)

<span id="page-1-1"></span>

#### Description

A text file is split by individual columns, creating as many files as individual columns. Splitting is used using multiple cores, if available. Specified columns are renamed as ID.txt, Chrom.txt, Pos.txt, and other columns can be deleted. The individual files can then all be read from a given directory with inputToADaCGH.

#### Usage

```
cutFile(filename,
        id.col,
        chrom.col,
        pos.col,
        sep = "x",cols = NULL,
        mc.cores = detectCores(),
        delete.columns = NULL,
        fork = FALSE)
```
#### Arguments

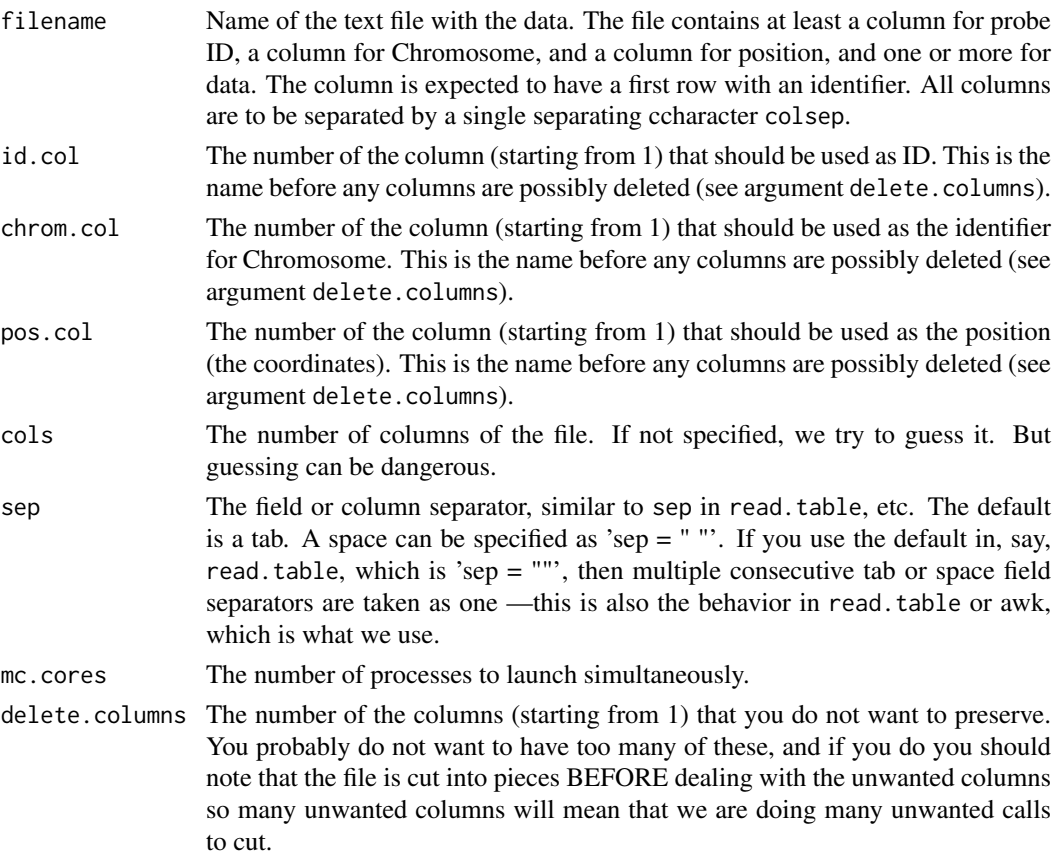

#### <span id="page-2-0"></span>cutFile 3

fork Should we fork R processes, via mclapply, or just send several system commands from this R process. The default (FALSE) is probably the most reasonable option for large files.

#### Details

This function is unlikely to work under Windows unless MinGW or similar are installed (and even then it might not work). This function should work under Mac OS, and it does in the machines we've tried it, but it seems not to work on the BioC testing machine.

This function basically calls "head" and "awk" using system, and trying to divide all the jobs into as many cores as you specify (argument cores).

#### Value

This function is used for it main effect: cutting a file into individual one-column files. These files are names "col\_1.txt", "col\_2.txt", etc, and there are three called "ID.txt", "Chrom.txt", "Pos.txt". The files are created in the current working directory.

As we move the files corresponding to "ID", "Chrom", and "Position", the stdout output is shown to the user (to check that things worked).

After calling this function, you can call [inputToADaCGH](#page-3-1).

#### Author(s)

Ramon Diaz-Uriarte <rdiaz02@gmail.com>

#### Examples

```
## Read a tab separated file, and assign the first,
## second, and third positions to ID, Chrom, and Position
if( (.Platform$OS.type == "unix") && (Sys.info()['sysname'] != "Darwin") ) {
## This will not work in Windows, and might, or might not, work under Mac
fnametxt <- list.files(path = system.file("data", package = "ADaCGH2"),
                         full.names = TRUE, pattern = "inputEx.txt")
cutFile(fnametxt, 1, 2, 3, sep = "\t")
## Verify we have ID, Chrom, Pos
c("ID.txt", "Chrom.txt", "Pos.txt") %in% list.files(getwd())
## verify some other column
c("col_5.txt") %in% list.files(getwd())
## Read a white space separated file, and assign the first, second, and
## third positions to ID, Chrom, and Position, but remove the fifth
## column
fnametxt2 <- list.files(path = system.file("data", package = "ADaCGH2"),
                         full.names = TRUE, pattern = "inputEx-sp.txt")
cutFile(fnametzt2, 1, 2, 3, sep = " " , delete.columns = 5)}
```
<span id="page-3-0"></span>

#### Description

A fictitious aCGH data set.

#### Usage

inputEx

#### Format

A data frame with 500 rows and 6 columns; the last three correspond to the aCGH data for three samples. There are data for five chromosomes. The same file is available in three formats: an RData file, a tab separated text file, and a space-separate text file.

#### Source

Simulated data

<span id="page-3-1"></span>inputToADaCGH *Convert CGH data to ff or RAM objects for use with ADaCGH2*

#### Description

Input data with CGH data are converted to several ff files and data checked for potential errors and location duplications.

#### Usage

```
inputToADaCGH(ff.or.RAM = "RAM",
                      robjnames = c("cgh.dat", "chrom.dat",
                                    "pos.dat", "probenames.dat"),
                       ffpattern = paste(getwd(), "/", sep = ""),
                      MAList = NULL,cloneinfo = NULL,
                      RDatafilename = NULL,
                       textfilename = NULL,
                      dataframe = NULL,
                      path = NULL,excludefiles = NULL,
                      cloneinfosep = "\iotat",
                      cloneinfoquote = "\n\\",
                      minNumPerChrom = 10,
                      verbose = FALSE,
                      mc.cores = floor(detectCores()/2))
```
## <span id="page-4-0"></span>Arguments

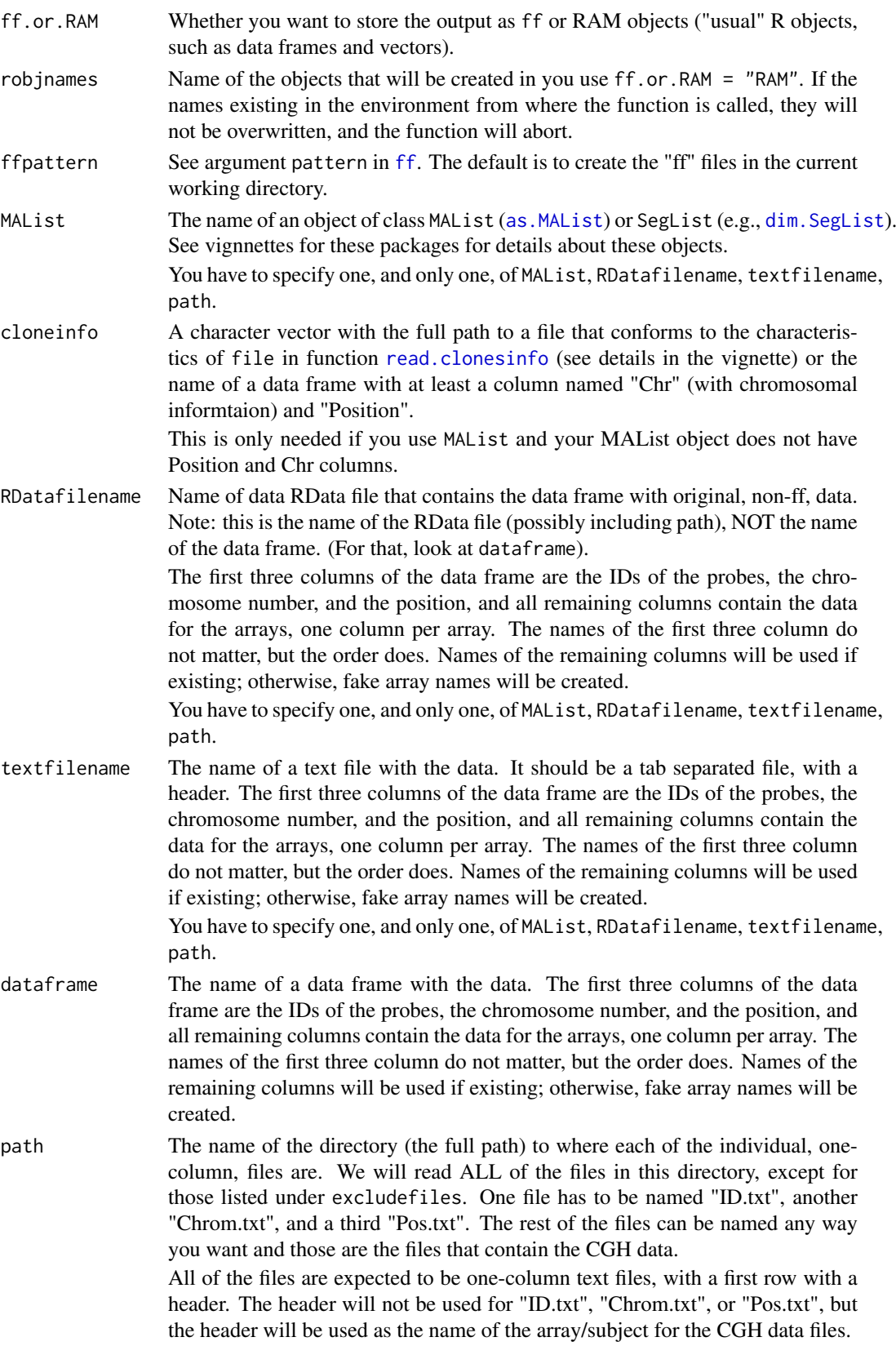

<span id="page-5-0"></span>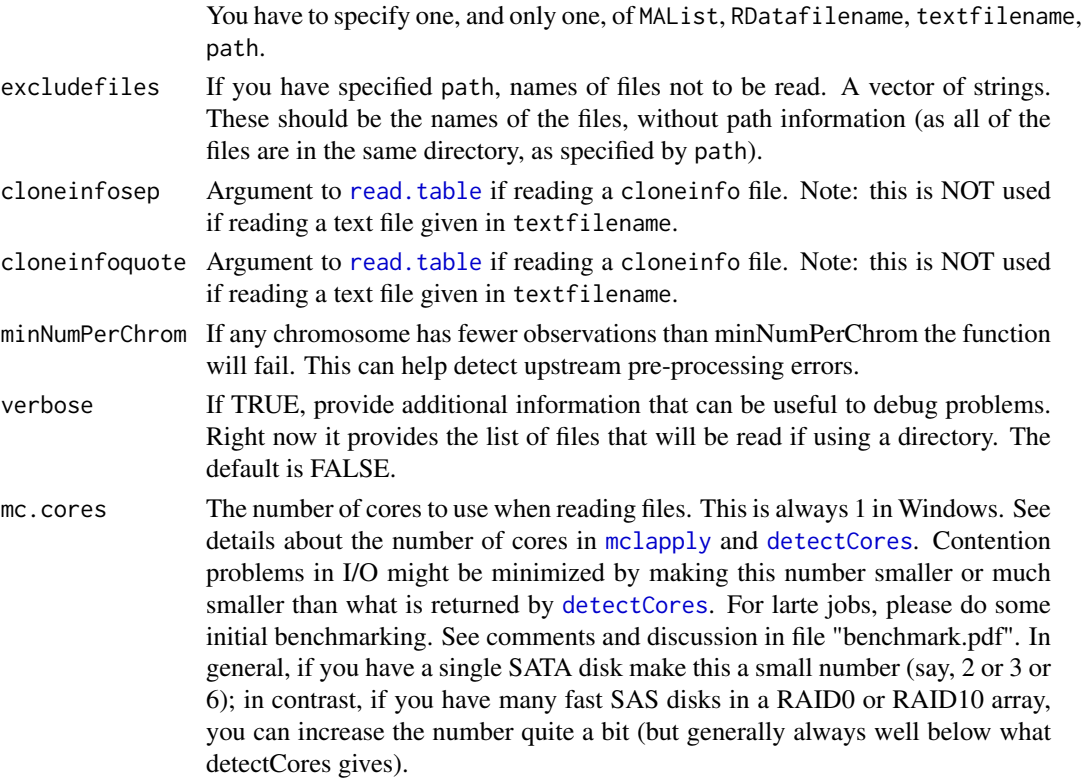

#### Details

If there are identical positions (in the same chromosome) a small random uniform variate is added to get unique locations.

We carry out several checks (e.g., no duplicated positions), but note that we DO NOT check for extremely large or small values, and this includes NOT CHECKING for infinite values.

Missing values are allowed in the data columns. However, we do not check for missing values in the ID, chromosome, or position columns, except if you are using as input an RData file or MA list. You better not have any missing values there; otherwise, things will break in strange ways. Why this inconsistency? Checking for missing values can consume a lot of resources (CPU and memory). If your are really huge, they will probably be stored as text files, and you are expected to use the appropriate tools there to filter (e.g., sed, awk, whatever). If they exist as an MA list or an RData file, they once fitted in RAM, so checking for these NAs is probably reasonable.

If you provide a text file as input (textfilename), the reading operation is carried out using [read.table.ffdf](#page-0-0), to allow for reading very large files. Using this option, however, does not force you to produce as output ff objects.

Commented examples of reading objects from limma and snapCGH are provided in the vignnette.

#### Value

This function is used mainly for its side effects: writing either several ff files to the current working directory, or several RAM objects (the usual, in memory, local, R objects). The actual names are printed out.

#### Author(s)

Ramon Diaz-Uriarte <rdiaz02@gmail.com>

#### <span id="page-6-0"></span>inputToADaCGH 7

#### See Also

[cutFile](#page-1-1) for obtaining files in the format needed if you read from a directory.

#### Examples

```
## Create a temp dir for storing output.
## (Not needed, but cleaner).
dir.create("ADaCGH2_example_input_dir")
originalDir <- getwd()
setwd("ADaCGH2_example_input_dir")
## Sys.sleep(1)
## Get location (and full filename) of example data file
fnameRData <- list.files(path = system.file("data", package = "ADaCGH2"),
                         full.names = TRUE, pattern = "inputEx.RData")
fnametxt <- list.files(path = system.file("data", package = "ADaCGH2"),
                         full.name = TRUE, pattern = "inputEx.txt")namepath <- system.file("example-datadir", package = "ADaCGH2")
## Read from RData and write to ff
inputToADaCGH(ff.or.RAM = "ff",
                      RDatafilename = fnameRData)
## Read from text file and write to ff
inputToADaCGH(ff.or.RAM = "ff",
                      textfilename = fnametxt)
## Read from text file and write to RAM
inputToADaCGH(ff.or.RAM = "RAM",
                     textfilename = fnametxt)
## Read from a directory and write to ff
inputToADaCGH(ff.or.RAM = "ff",
                     path = namepath)
### Clean up (DO NOT do this with objects you want to keep!!!)
load("chromData.RData")
load("posData.RData")
load("cghData.RData")
delete(cghData); rm(cghData)
delete(posData); rm(posData)
delete(chromData); rm(chromData)
unlink("chromData.RData")
unlink("posData.RData")
unlink("cghData.RData")
unlink("probeNames.RData")
### Running in a separate process. Only makes sense
### if returning ff objects (ff.or.RAM = "ff")
```

```
### This example will not work on Windows
## Not run:
mcparallel(inputToADaCGH(ff.or.RAM = "ff",
                                 RDatafilename = fnameRData),
                                 silent = FALSE)
  tableChromArray <- mccollect()
  if(inherits(tableChromArray, "try-error")) {
    stop("ERROR in input data conversion")
  }
### Clean up (DO NOT do this with objects you want to keep!!!)
load("chromData.RData")
load("posData.RData")
load("cghData.RData")
delete(cghData); rm(cghData)
delete(posData); rm(posData)
delete(chromData); rm(chromData)
unlink("chromData.RData")
unlink("posData.RData")
unlink("cghData.RData")
unlink("probeNames.RData")
## End(Not run)
### Try to prevent problems in R CMD check
## Sys.sleep(2)
### Delete temp dir
setwd(originalDir)
## Sys.sleep(2)
unlink("ADaCGH2_example_input_dir", recursive = TRUE)
## Sys.sleep(2)
```
outputToCGHregions *ADaCGH2 output as input to CGHregions*

#### Description

Convert ADaCGH2 output to a data frame that can be used as input for [CGHregions](#page-0-0). This function takes as input the two possible types of input produced by the [pSegment](#page-15-1) functions: either an ff object (and its associated directory) or the names of the RAM objects (the usual, in memory R objects) with the output, and chromosome, position, and probe name information.

#### Usage

outputToCGHregions(ffoutput = NULL, directory = getwd(), output.dat = NULL,  $chrom.dat = NULL,$  $pos.dat = NULL,$ probenames.dat = NULL)

<span id="page-7-0"></span>

#### <span id="page-8-0"></span>Arguments

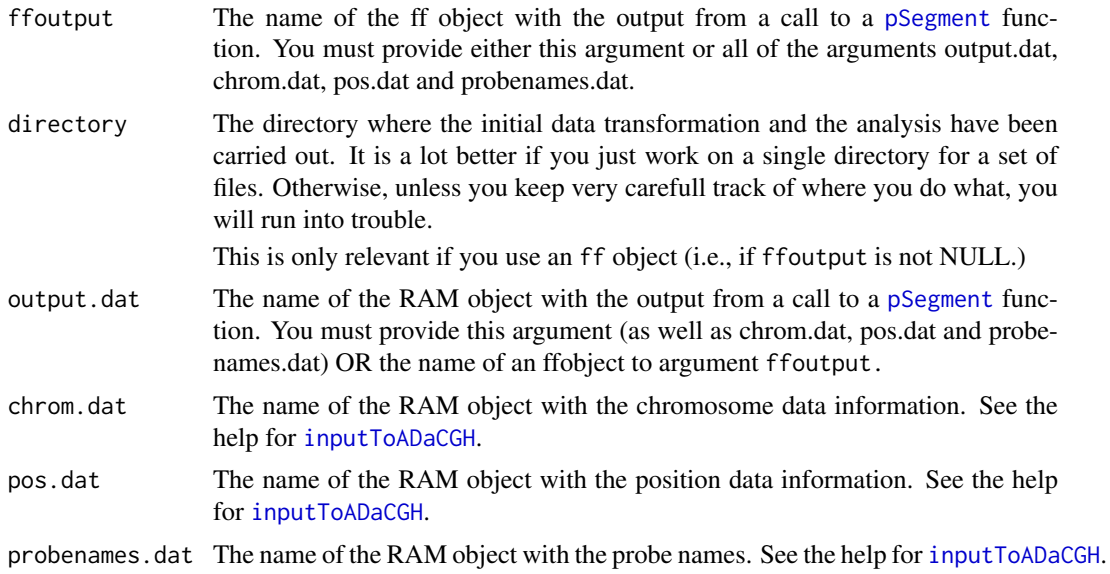

#### Value

A data frame of 4 + k columns that can be used as input to the [CGHregions](#page-0-0) function. The first four columns are the probe name, the chromosome, the position and the position. The last k columns are the calls for the k samples.

#### Note

This function does NOT check if the calls are meaningfull. In particular, you probably do NOT want to use this function when [pSegment](#page-15-1) has been called using 'merging = "none"'.

Moreover, we do not check if there are missing values, and CGHregions is likely to fail when there are NAs. Finally, we do not try to use ff objects, so using this function with very large objects will probably fail.

#### Author(s)

Ramon Diaz-Uriarte <rdiaz02@gmail.com>

#### See Also

[pSegment](#page-15-1)

#### Examples

```
## Get location (and full filename) of example data file
## We will read from a text file
fnametxt <- list.files(path = system.file("data", package = "ADaCGH2"),
                         full.names = TRUE, pattern = "inputEx.txt")
```

```
##################################
#####
##### Using RAM objects
#####
##################################
## Read data into RAM objects
inputToADaCGH(ff.or.RAM = "RAM",
                      textfilename = fnametxt)
## Run segmentation (e.g., HaarSeg)
haar.RAM.fork <- pSegmentHaarSeg(cgh.dat, chrom.dat,
                                   merging = "MAD")forcghr <- outputToCGHregions(output.dat = haar.RAM.fork,
                              chrom.data = chrom.data,
                              pos.dat = pos.dat,
                              probenames.dat = probenames.dat)
## Run CGHregions
if(require(CGHregions)) {
  regions1 <- CGHregions(na.omit(forcghr))
  regions1
}
##################################
#####
##### Using ff objects
#####
##################################
if(.Platform$OS.type != "windows") {
## We do not want this to run in Windows the automated tests since
## issues with I/O. It should work, though, in interactive usage
## Create a temp dir for storing output.
## (Not needed, but cleaner).
dir.create("ADaCGH2_cghreg_example_tmp_dir")
originalDir <- getwd()
setwd("ADaCGH2_cghreg_example_tmp_dir")
## Sys.sleep(1)
inputToADaCGH(ff.or.RAM = "ff",
                      textfilename = fnametxt)
```
haar.ff.fork <- pSegmentHaarSeg("cghData.RData", "chromData.RData",

#### <span id="page-10-0"></span>pChromPlot 11

```
merging = "MAD")forcghr.ff <- outputToCGHregions(ffoutput = haar.ff.fork)
if(require(CGHregions)) {
  regions1 <- CGHregions(na.omit(forcghr.ff))
  regions1
}
### Clean up (DO NOT do this with objects you want to keep!!!)
load("chromData.RData")
load("posData.RData")
load("cghData.RData")
delete(cghData); rm(cghData)
delete(posData); rm(posData)
delete(chromData); rm(chromData)
unlink("chromData.RData")
unlink("posData.RData")
unlink("cghData.RData")
unlink("probeNames.RData")
lapply(haar.ff.fork, delete)
rm(haar.ff.fork)
### Delete all files and temp dir
setwd(originalDir)
## Sys.sleep(2)
unlink("ADaCGH2_cghreg_example_tmp_dir", recursive = TRUE)
## Sys.sleep(2)
}
```
<span id="page-10-1"></span>

pChromPlot *Segment plots for aCGH as PNG*

#### Description

Produce PNG figures of segment plots (by chromosome) for aCGH segmentation results. Internal calls are parallelized for increased speed and we use ff objets to allow the handling of very large objects. The output can include files for creating HTML with imagemaps.

#### Usage

```
pChromPlot(outRDataName, cghRDataName, chromRDataName,
           probenamesRDataName = NULL,
           posRDataName = NULL,
           imgheight = 500,pixels.point = 3,
           pch = 20,
           colors = c("orange", "red", "green", "blue", "black"),
           imagemap = FALSE,
           typeParall = "fork",
           mc.cores = detectCores(),
```

```
typedev = "default",
certain_noNA = FALSE,
loadBalance = TRUE,
...)
```
## Arguments

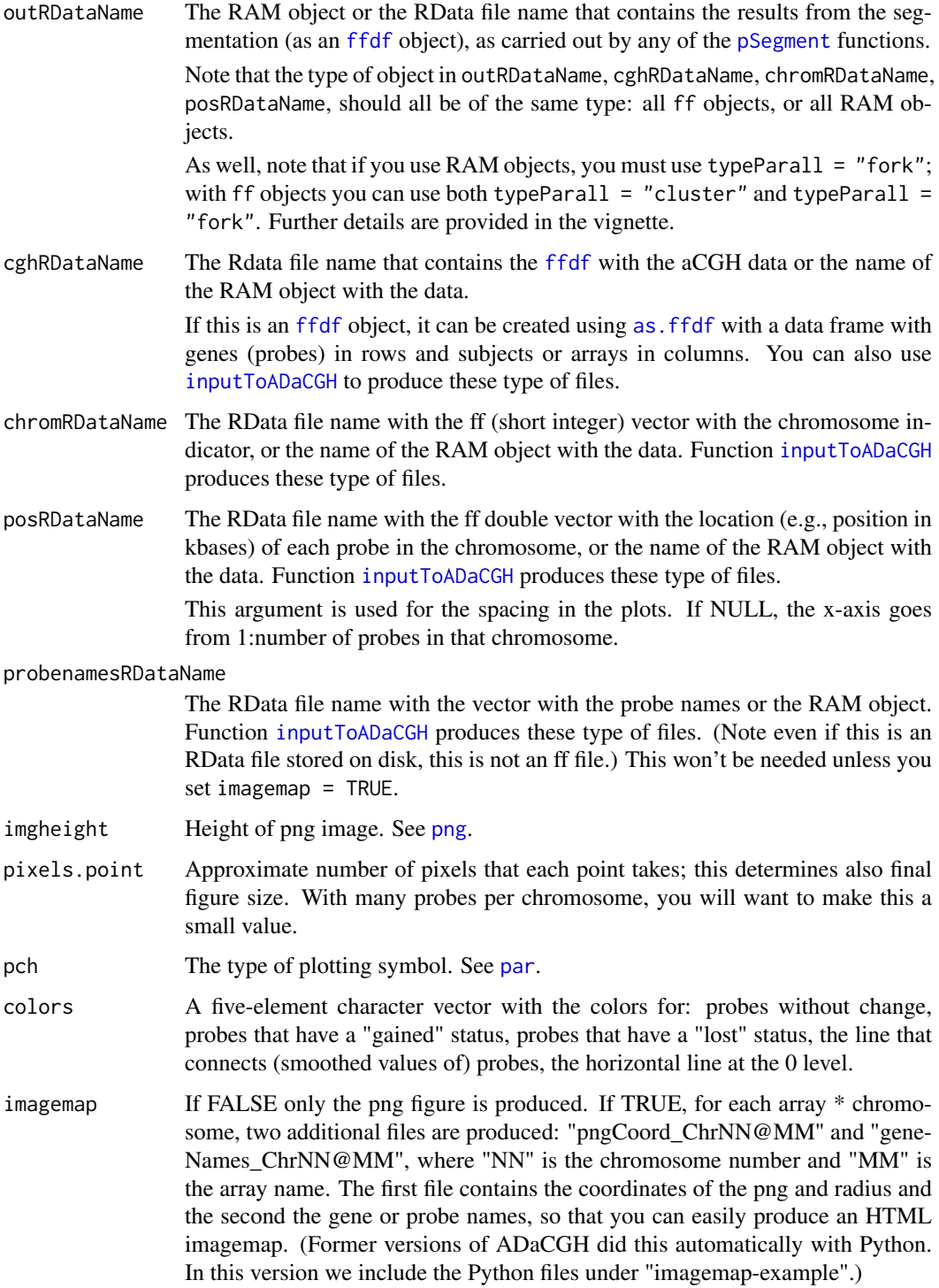

#### <span id="page-12-0"></span>pChromPlot 13

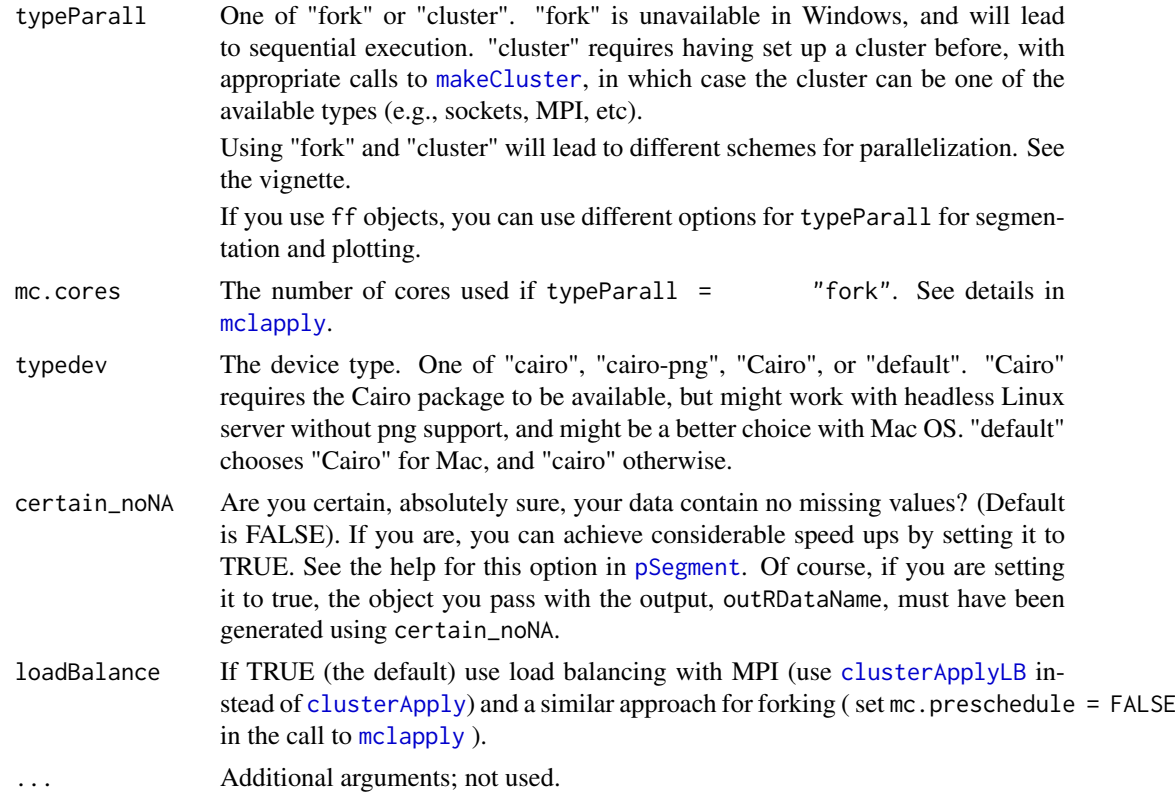

#### Value

Used only for its side effects of producing PNG plots, stored in the current working directory (getwd().)

#### Author(s)

Ramon Diaz-Uriarte <rdiaz02@gmail.com>

#### See Also

[pSegment](#page-15-1)

#### Examples

```
#####################################################
###
### Using forking with RAM objects
###
#####################################################
### Note to windows users: under Windows, this will
### result in sequential execution, as forking is not
### available.
```
## Get example input data and create data objects

```
data(inputEx)
```

```
## (this is not necessary, but is convenient;
## you could do the subsetting in the call themselves)
cgh.dat \leq inputEx[, -c(1, 2, 3)]
chrom.dat <- as.integer(inputEx[, 2])
pos.dat <- inputEx[, 3]
```

```
## Segment with HaarSeg
haar.RAM.fork <- pSegmentHaarSeg(cgh.dat, chrom.dat,
                                   merging = "MAD")
```

```
pChromPlot(haar.RAM.fork,
           cghRDataName = cgh.dat,
           chromRDataName = chrom.dat,
           posRDataName = pos.dat,
           imgheight = 350)
```
## Not run:

```
#####################################################
###
### Using a cluster with ff objects and create imagemaps
###
#####################################################
```

```
## Create a temp dir for storing output
dir.create("ADaCGH2_plot_tmp_dir")
originalDir <- getwd()
setwd("ADaCGH2_plot_tmp_dir")
```

```
## Start a socket cluster. Change the appropriate number of CPUs
## for your hardware and use other types of clusters (e.g., MPI)
## if you want.
```

```
cl2 <- makeCluster(4,"PSOCK")
clusterSetRNGStream(cl2)
setDefaultCluster(cl2)
clusterEvalQ(NULL, library("ADaCGH2"))
## The following is not really needed if you create the cluster AFTER
## changing directories. But better to be explicit.
wdir <- getwd()
clusterExport(NULL, "wdir")
clusterEvalQ(NULL, setwd(wdir))
```

```
## Get input data in ff format
## (we loaded the RData above, but we need to find the full path
## to use it in the call to inputToADaCGH)
```
#### pChromPlot 15

```
fname <- list.files(path = system.file("data", package = "ADaCGH2"),
                     full.names = TRUE, pattern = "inputEx.RData")
inputToADaCGH(ff.or.RAM = "ff",
              RDatafilename = fname)
## Segment with HaarSeg
haar.ff.cluster <- pSegmentHaarSeg("cghData.RData",
                                   "chromData.RData",
                                   merging = "MAD",
                                   typeParall= "cluster")
## Save the output (an ff object) and plot
save(haar.ff.cluster, file = "haar.ff.cluster.out.RData",
     compress = FALSE)
pChromPlot(outRDataName = "haar.ff.cluster.out.RData",
           cghRDataName = "cghData.RData",
           chromRDataName = "chromData.RData",
           posRDataName = "posData.RData",
           probenamesRDataName = "probeNames.RData",
           imgheight = 350,imagemap = TRUE,
           typeParall= "cluster")
### Explicitly stop cluster
stopCluster(NULL)
### Clean up (DO NOT do this with objects you want to keep!!!)
load("chromData.RData")
load("posData.RData")
load("cghData.RData")
delete(cghData); rm(cghData)
delete(posData); rm(posData)
delete(chromData); rm(chromData)
unlink("chromData.RData")
unlink("posData.RData")
unlink("cghData.RData")
unlink("probeNames.RData")
lapply(haar.ff.cluster, delete)
rm(haar.ff.cluster)
unlink("haar.ff.cluster.out.RData")
### Try to prevent problems in R CMD check
## Sys.sleep(2)
### Delete all png files and temp dir
setwd(originalDir)
## Sys.sleep(2)
unlink("ADaCGH2_plot_tmp_dir", recursive = TRUE)
```

```
## Sys.sleep(2)
## End(Not run)
### PNGs are in this directory
getwd()
```
<span id="page-15-1"></span>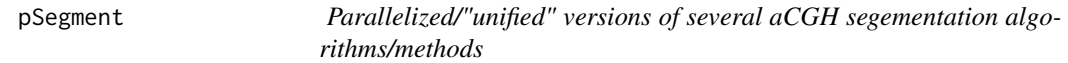

#### Description

These functions parallelize several segmentation algorithms and make their calling use the same conventions as for other methods.

#### Usage

```
pSegmentDNAcopy(cghRDataName, chromRDataName, merging = "MAD",
                mad.threshold = 3, smooth = TRUE,
                alpha=0.01, nperm=10000,
                p.method = "hybrid",
                min.width = 2,kmax=25, nmin=200,
                eta = 0.05, trim = 0.025,
                undo.splits = "none",
                undo.prune=0.05, undo.SD=3,
                typeParall = "fork",
                mc.cores = detectCores(),
                certain_noNA = FALSE,
                loadBalance = TRUE,
                ...)
pSegmentHaarSeg(cghRDataName, chromRDataName,
                merging = MAD'', mad.threshold = 3,
                W = vector(),
                rawI = vector(),
                breaksFdrQ = 0.001,
                haarStartLevel = 1,
                haarEndLevel = 5,
                typeParall = "fork",
                mc.cores = detectCores(),
                certain_noNA = FALSE,
                loadBalance = FALSE,
                ...)
pSegmentHMM(cghRDataName, chromRDataName,
            merging = "mergeLevels", mad.threshold = 3,
            aic.or.bic = "AIC",
```
<span id="page-15-0"></span>

```
typeParall = "fork",
            mc.cores = detectCores(),
            certain_noNA = FALSE,
            loadBalance = TRUE,
            ...)
pSegmentBioHMM(cghRDataName, chromRDataName, posRDataName,
               merging = "mergeLevels", mad.threshold = 3,
               \text{aic.} \text{or.} \text{bic} = \text{"AIC"},
               typeParallel = "fork",mc.cores = detectCores(),
               certain_noNA = FALSE,
               loadBalance = TRUE,
                ...)
pSegmentCGHseg(cghRDataName, chromRDataName, CGHseg.thres = -0.05,
               merging = "MAD", mad.threshold = 3,
               typeParall = "fork",
               mc.cores = detectCores(),
               certain_noNA = FALSE,
               loadBalance = TRUE,
                ...)
pSegmentGLAD(cghRDataName, chromRDataName,
             deltaN = 0.10,
             forceGL = c(-0.15, 0.15),
             deletion = -5,
             amplicon = 1,
             typeParall = "fork",
             mc.cores = detectCores(),
             certain_noNA = FALSE,
             GLADdetails = FALSE,
             loadBalance = TRUE,
             ...)
pSegmentWavelets(cghRDataName, chromRDataName, merging = "MAD",
                 mad.threshold = 3,
                 minDiff = 0.25,minMergeDiff = 0.05,
                 thrLvl = 3, initClusterLevels = 10,
                 typeParall = "fork",
                 mc.cores = detectCores(),
                 certain_noNA = FALSE,
                  loadBalance = TRUE,
                  ...)
```
## <span id="page-17-0"></span>Arguments

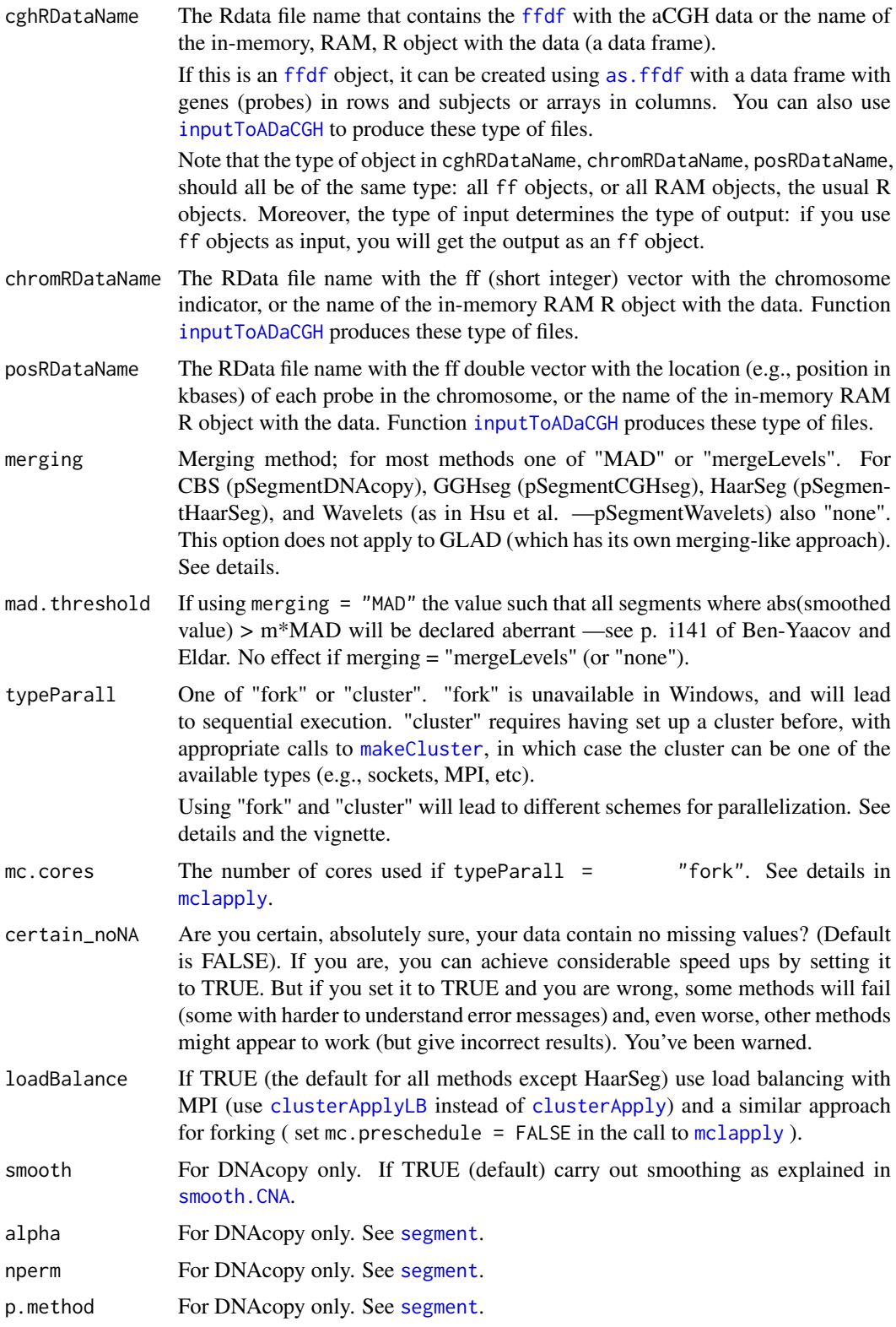

## <span id="page-18-0"></span>pSegment 19

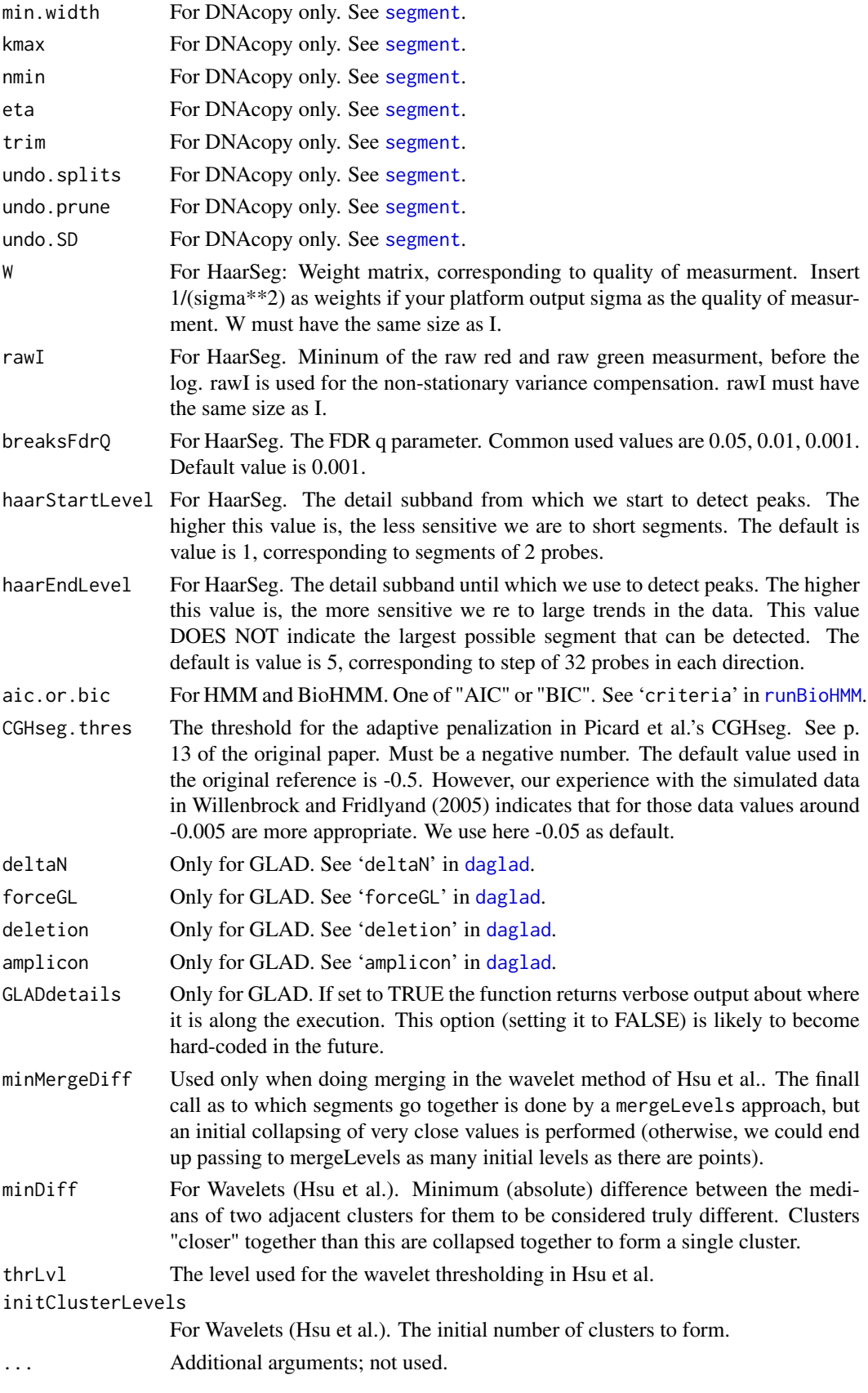

#### <span id="page-19-0"></span>Details

In most cases, these are wrappers to the original code, with modifications for parallelization and for using [ff](#page-0-0) objects, if appropriate.

Using option typeParall  $=$  "fork" will, as it says, use the forking mechanism available in package parallel. The objects used can be either ff objects or regular R objects. Using typeParall = "cluster" will use a pre-existing cluster, and the objects used must be ff ones, since we only pass pointers to the objects, not the objects themselves, to try to minimize communication and memory usage. To put it the other way around: if you use RAM objects, you must use typeParall  $=$  "fork"; with ff objects you can use both typeParall = "cluster" and typeParall = "fork". Further details are provided in the vignette.

For HMM, BioHMM, CGHseg, and Wavelets, the first part of the analysis is conducted parallelizing over array by chromosome (because the methods are slow and/or very memory consuming). The final step (merging), however, is carried out over array (it is a step that must be carried array-wise). For all other methods, we have parallelized over arrays: the extra communication overheads of the much finer-grained parallelization of array by chromosome are rarely justified with these methods and, in the case of GLAD, would require modifying the original C code.

CGHseg has been implemented here following the original authors description. Note that several publications incorrectly claim that they use the CGHseg approach when, actually, they are only using the "segment" function in the "tilingArray" package, but they are missing the key step of choosing the optimal number of segments (see p. 13 in Picard et al, 2005). We implement the author's method in our (internal, so use "ADaCGH2:::piccardsKO" to see it) function "piccardsKO".

When using GLAD, we use the HaarSeg approach. This is the same as using the daglad function with argument smoothfunc = "haarseg".

For BioHMM and HMM the smoothed results are merged, by default by the mergeLevels algorithm, as recommended in Willenbrock and Fridlyand, 2005. For DNAcopy the default used to be mergeLevels, following the above recommendations, but we are now using MAD by default, as it is much faster and it is unclear that mergeLevels is the right approach with the type of data available today. Your mileage might vary and you probably will want to try both on some test data and check which makes more sense.

Merging is also done in GLAD (with GLAD's own merging algorithm). For HaarSeg, calling/merging is carried out using MAD, following page i141 of Ben-Yaacov and Eldar, section 2.3, "Determining aberrant intervals": a MAD (per their definition) is computed and any segment with absolute value larger than mad.threshold \* MAD is considered aberrant. Merging is also performed for CGHseg (the default, however, is MAD, not mergeLevels). Merging (using either of "mergeLevels" or "MAD") can also be used with the wavelet-based method of Hsu et al.; please note that the later is an experimental feature implemented by us, and there is no study of its performance.

In summary, for all segmentation methods (except GLAD) merging is available as either "mergeLevels" or "MAD". For DNAcopy, CGHseg, HaarSeg, and wavelets as in Hsu et al., you can also choose no merging, though this will rarely be what you want (we offer this option to allow using the original authors' choices in their first descriptions of methods).

When using mergeLevels, we map the results to states of "Alteration", so that we categorize each probe as taking one, and only one, of three possible values, -1 (loss of genomic DNA), 0 (no change in DNA content), +1 (gain of genomic DNA). We have made the assumption, in this mapping, that the "no change" class is the one that has the absolute value closest to zero, and any other classes are either gains or losses. When the data are normalized, the "no change" class should be the most common one. When using MAD this step is implicit in the procedure ( any segment with absolute value larger than mad.threshold \* MAD is considered aberrant).

Note that "mergeLevels", in addition to being used for calling gains and losses, results in a decrease in the number of distinct smoothed values, since it can merge two or more adjacent smoothed levels. "MAD", in contrast, performs no merging as such, but only calling.

#### <span id="page-20-0"></span>pSegment 21

#### Value

A list of two components (the components will be either ff or regular, in-memory R objects, depending on the input):

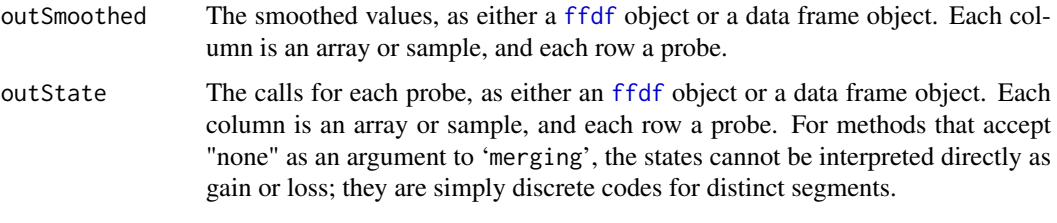

If the output uses [ffdf](#page-0-0), rows and columns of each element can be accessed in the usual way for [ffdf](#page-0-0) objects, but accept also most of the usual R operations for data frames.

#### Author(s)

The code for DNAcopy, HMM, BioHMM, and GLAD are basically wrappers around the original functions by their corresponding authors, with some modiffications for parallelization and usage of ff objects. The original packages are: DNAcopy, aCGH, snapCGH, cgh, GLAD, respectively. The CGHseg method uses package tilingArray.

HaarSeg has been turned into an R package, available from [https://r-forge.r-project.org/](https://r-forge.r-project.org/projects/haarseg/) [projects/haarseg/](https://r-forge.r-project.org/projects/haarseg/). That package uses, at its core, the same R and C code as we do, from Ben-Yaacov and Eldar. We have not used the available R package for historical reasons (we used Eldar and Ben-Yaacov's C and R code in the former ADaCGH package, before a proper R package was available).

For the wavelet-based method we have only wrapped the code that was kindly provided by L. Hsu and D. Grove, and parallelized a few calls. Their original code is included in the sources of the package.

Parallelization and modifications for using ff and additions are by Ramon Diaz-Uriarte <rdiaz02@gmail.com>

#### References

Diaz-Uriarte, R. (2014). ADaCGH2: parallelized analysis of (big) CNA data. *Bioinformatics*, 30: 1759–1761.

Carro A, Rico D, Rueda O M, Diaz-Uriarte R, and Pisano DG. (2010). waviCGH: a web application for the analysis and visualization of genomic copy number alterations. *Nucleic Acids Research*, 38 Suppl:W182–187.

Fridlyand, Jane and Snijders, Antoine M. and Pinkel, Dan and Albertson, Donna G. (2004). Hidden Markov models approach to the analysis of array CGH data. *Journal of Multivariate Analysis*, 90: 132–153.

Hsu L, Self SG, Grove D, Randolph T, Wang K, Delrow JJ, Loo L, Porter P. (2005) Denoising array-based comparative genomic hybridization data using wavelets. *Biostatistics*, 6:211-26.

Hupe, P. and Stransky, N. and Thiery, J. P. and Radvanyi, F. and Barillot, E. (2004). Analysis of array CGH data: from signal ratio to gain and loss of DNA regions. *Bioinformatics*, 20: 3413–3422.

Lingjaerde OC, Baumbusch LO, Liestol K, Glad I, Borresen-Dale AL. (2005). CGH-Explorer: a program for analysis of CGH-data. *Bioinformatics*, 21: 821–822.

Marioni, J. C. and Thorne, N. P. and Tavare, S. (2006). BioHMM: a heterogeneous hidden Markov model for segmenting array CGH data. *Bioinformatics*, 22: 1144–1146.

<span id="page-21-0"></span>Olshen, A. B. and Venkatraman, E. S. and Lucito, R. and Wigler, M. (2004) Circular binary segmentation for the analysis of array-based DNA copy number data. *Biostatistics*, 4, 557–572. <http://www.mskcc.org/biostat/~olshena/research>.

Picard, F. and Robin, S. and Lavielle, M. and Vaisse, C. and Daudin, J. J. (2005). A statistical approach for array CGH data analysis. *BMC Bioinformatics*, 6, 27. [http://dx.doi.org/10.](http://dx.doi.org/10.1186/1471-2105-6-27) [1186/1471-2105-6-27](http://dx.doi.org/10.1186/1471-2105-6-27).

Price TS, Regan R, Mott R, Hedman A, Honey B, Daniels RJ, Smith L, Greenfield A, Tiganescu A, Buckle V, Ventress N, Ayyub H, Salhan A, Pedraza-Diaz S, Broxholme J, Ragoussis J, Higgs DR, Flint J, Knight SJ. (2005) SW-ARRAY: a dynamic programming solution for the identification of copy-number changes in genomic DNA using array comparative genome hybridization data. *Nucleic Acids Res.*, 33:3455-64.

Willenbrock, H. and Fridlyand, J. (2005). A comparison study: applying segmentation to array CGH data for downstream analyses. *Bioinformatics*, 21, 4084–4091.

Diaz-Uriarte, R. and Rueda, O.M. (2007). ADaCGH: A parallelized web-based application and R package for the analysis of aCGH data, *PLoS ONE*, 2: e737.

Ben-Yaacov, E. and Eldar, Y.C. (2008). A Fast and Flexible Method for the Segmentation of aCGH Data, *Bioinformatics*, 24: i139-i145.

#### See Also

[pChromPlot](#page-10-1), [inputToADaCGH](#page-3-1)

#### Examples

```
#####################################################
###
### Using forking with RAM objects
###
#####################################################
### Note to windows users: under Windows, this will
### result in sequential execution, as forking is not
### available.
## Get example input data and create data objects
data(inputEx)
## (this is not necessary, but is convenient;
## you could do the subsetting in the call themselves)
cgh.dat \le inputEx[, -c(1, 2, 3)]
chrom.dat <- as.integer(inputEx[, 2])
pos.dat <- inputEx[, 3]
## Segment with HaarSeg
haar.RAM.fork <- pSegmentHaarSeg(cgh.dat, chrom.dat,
                                   merging = "MAD")
```
## What does the output look like?

#### pSegment 23

```
lapply(haar.RAM.fork, head)
## Where and what length are segments in first sample?
rle(haar.RAM.fork$outSmoothed[, 1])
## Repeat, without load-balancing
haar.RAM.fork.nlb <- pSegmentHaarSeg(cgh.dat, chrom.dat,
                                     merging = "MAD",
                                     loadBalance = FALSE)
if(.Platform$OS.type != "windows") {
## We do not want this to run in Windows the automated tests since
## issues with I/O. It should work, though, in interactive usage
#####################################################
###
### Using forking with ff objects
###
#####################################################
### Note to windows users: under Windows, this will
### result in sequential execution, as forking is not
### available.
## Create a temp dir for storing output and ff objects.
## (Not needed, but cleaner).
dir.create("ADaCGH2_example_tmp_dir")
originalDir <- getwd()
setwd("ADaCGH2_example_tmp_dir")
## Get input data in ff format
## (we loaded the RData above, but we need to find the full path
## to use it in the call to inputToADaCGH)
fname <- list.files(path = system.file("data", package = "ADaCGH2"),
                     full.names = TRUE, pattern = "inputEx.RData")
inputToADaCGH(ff.or.RAM = "ff",
                      RDatafilename = fname)
## Segment with HaarSeg
haar.ff.fork <- pSegmentHaarSeg("cghData.RData",
                                "chromData.RData",
                                 merging = "MAD")
## What does the output look like?
haar.ff.fork
```

```
## Note the warnings; we will be gentler in next example.
#####################################################
###
### Using a cluster with ff objects
###
#####################################################
## Start a socket cluster. Change the appropriate number of CPUs
## for your hardware and use other types of clusters (e.g., MPI)
## if you want.
cl2 <- parallel::makeCluster(4,"PSOCK")
parallel::clusterSetRNGStream(cl2)
parallel::setDefaultCluster(cl2)
parallel::clusterEvalQ(NULL, library("ADaCGH2"))
## The following is not really needed if you create the cluster AFTER
## changing directories. But better to be explicit.
wdir <- getwd()
parallel::clusterExport(NULL, "wdir")
parallel::clusterEvalQ(NULL, setwd(wdir))
## Segment with HaarSeg
haar.ff.cluster <- pSegmentHaarSeg("cghData.RData",
                                   "chromData.RData",
                                   merging = "MAD".typeParall= "cluster")
## Avoid warnings by opening the objects
names(haar.ff.cluster)
open(haar.ff.cluster$outSmoothed)
open(haar.ff.cluster$outState)
## Alternatively, we can open the two ffdfs with lapply
## lapply(haar.ff.cluster, open)
##########################################
###
### Compare output (should be identical)
###
##########################################
all.equal(haar.ff.cluster$outSmoothed[ , ],
          haar.ff.fork$outSmoothed[ , ])
all.equal(haar.ff.cluster$outSmoothed[ , ],
          haar.RAM.fork$outSmoothed[ , ])
```
identical(haar.ff.cluster\$outState[ , ],

pSegment 25

```
haar.ff.fork$outState[ , ])
identical(haar.ff.cluster$outState[ , ],
         haar.RAM.fork$outState[ , ])
#####################################################################
####
#### Clean up actions
####
#### (These are not needed. They are convenient here, to prevent
#### leaving garbage in your hard drive. In "real life" you will
#### have to decide what to delete and what to store).
#####################################################################
### Explicitly stop cluster
parallel::stopCluster(cl2)
### All objects (RData and ff) are left in this directory
getwd()
### We will clean it up, and do it step-by-step
### BEWARE: DO NOT do this with objects you want to keep!!!
## Remove ff and RData for the data
load("chromData.RData")
load("posData.RData")
load("cghData.RData")
delete(cghData); rm(cghData)
delete(posData); rm(posData)
delete(chromData); rm(chromData)
unlink("chromData.RData")
unlink("posData.RData")
unlink("cghData.RData")
unlink("probeNames.RData")
## Remove ff and R objects with segmentation results
lapply(haar.ff.fork, delete)
rm(haar.ff.fork)
lapply(haar.ff.cluster, delete)
rm(haar.ff.cluster)
### Try to prevent problems in R CMD check
## Sys.sleep(2)
### Delete temp dir
setwd(originalDir)
## Sys.sleep(2)
unlink("ADaCGH2_example_tmp_dir", recursive = TRUE)
## Sys.sleep(2)
```
26 pSegment

}

# <span id="page-26-0"></span>Index

∗Topic IO cutFile, [2](#page-1-0) inputToADaCGH, [4](#page-3-0) outputToCGHregions, [8](#page-7-0) pChromPlot, [11](#page-10-0) ∗Topic datasets inputEx, [4](#page-3-0) ∗Topic hplot pChromPlot, [11](#page-10-0) ∗Topic nonparametric pSegment, [16](#page-15-0) as.ffdf, *[12](#page-11-0)*, *[18](#page-17-0)* as.MAList, *[5](#page-4-0)* CGHregions, *[8,](#page-7-0) [9](#page-8-0)* clusterApply, *[13](#page-12-0)*, *[18](#page-17-0)* clusterApplyLB, *[13](#page-12-0)*, *[18](#page-17-0)* cutFile, [2,](#page-1-0) *[7](#page-6-0)* daglad, *[19](#page-18-0)* detectCores, *[6](#page-5-0)* dim.SegList, *[5](#page-4-0)* ff, *[5](#page-4-0)*, *[20](#page-19-0)* ffdf, *[12](#page-11-0)*, *[18](#page-17-0)*, *[21](#page-20-0)* inputEx, [4](#page-3-0) inputEx-sp *(*inputEx*)*, [4](#page-3-0) inputEx.nona *(*inputEx*)*, [4](#page-3-0) inputToADaCGH, *[3](#page-2-0)*, [4,](#page-3-0) *[9](#page-8-0)*, *[12](#page-11-0)*, *[18](#page-17-0)*, *[22](#page-21-0)* makeCluster, *[13](#page-12-0)*, *[18](#page-17-0)* mclapply, *[6](#page-5-0)*, *[13](#page-12-0)*, *[18](#page-17-0)* outputToCGHregions, [8](#page-7-0) par, *[12](#page-11-0)* pChromPlot, [11,](#page-10-0) *[22](#page-21-0)* png, *[12](#page-11-0)* pSegment, *[8,](#page-7-0) [9](#page-8-0)*, *[12,](#page-11-0) [13](#page-12-0)*, [16](#page-15-0) pSegmentBioHMM *(*pSegment*)*, [16](#page-15-0) pSegmentCGHseg *(*pSegment*)*, [16](#page-15-0) pSegmentDNAcopy *(*pSegment*)*, [16](#page-15-0) pSegmentGLAD *(*pSegment*)*, [16](#page-15-0)

pSegmentHaarSeg *(*pSegment*)*, [16](#page-15-0) pSegmentHMM *(*pSegment*)*, [16](#page-15-0) pSegmentWavelets *(*pSegment*)*, [16](#page-15-0)

read.clonesinfo, *[5](#page-4-0)* read.table, *[6](#page-5-0)* read.table.ffdf, *[6](#page-5-0)* runBioHMM, *[19](#page-18-0)*

segment, *[18,](#page-17-0) [19](#page-18-0)* smooth.CNA, *[18](#page-17-0)*